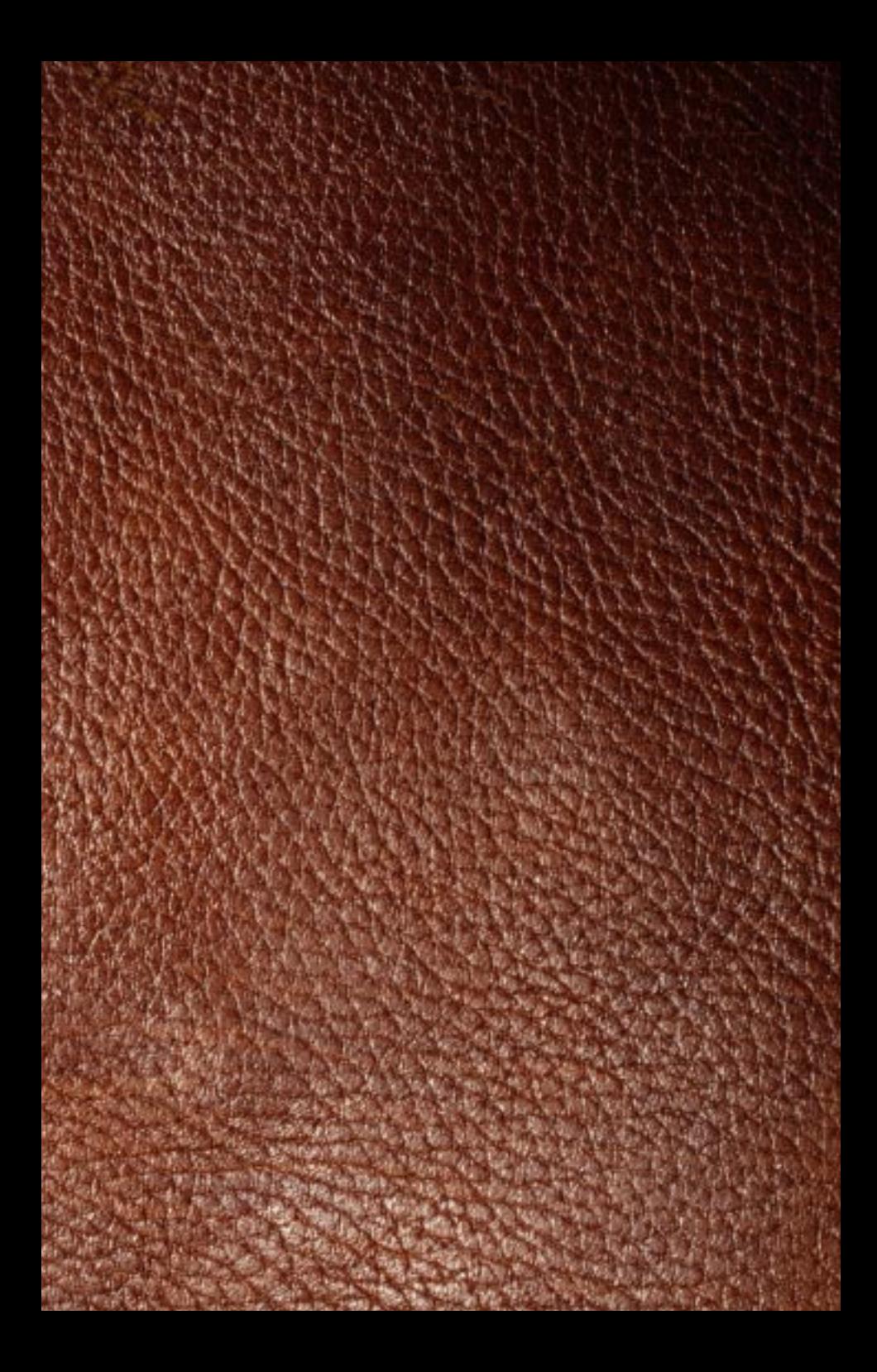

ADVERTENCIA ACERCA DE LA EPILEPSIA

LEA ESTA ADVERTENCIA ANTES DE UTILIZAR ESTE SISTEMA DE JUEGO DE VÍDEO O PERMITIR QUE SUS HIJOS LO UTILICEN.

ALGUNAS PERSONAS SON SUSCEPTIBLES DE PADECER ATAQUES EPILÉPTICOS O PÉRDIDA DEL CONOCIMIENTO CUANDO SE EXPONEN A CIERTOS PATRONES DE LUZ O LUCES DESTELLANTES EN SU VIDA COTIDIANA. TALES PERSONAS PUEDEN SUFRIR UN ATAQUE MIENTRAS VEN CIERTAS IMÁGENES DE TELEVISIÓN O UTILIZAN CIERTOS JUEGOS DE VÍDEO. ESTO PUEDE SUCEDER INCLUSO SI LA PERSONA NO TIENE UN HISTORIAL MÉDICO DE EPILEPSIA O NUNCA HA SUFRIDO ATAQUES EPILÉPTICOS.

SI USTED O CUALQUIER MIEMBRO DE SU FAMILIA HA TENIDO ALGUNA VEZ SÍNTOMAS RELACIONADOS CON LA EPILEPSIA (ATAQUES O PÉRDIDA DE CONOCIMIENTO) CUANDO SE HAYA EXPUESTO A LUCES DESTELLANTES, CONSULTE A SU MÉDICO ANTES DE JUGAR. NOSOTROS RECOMENDAMOS QUE LOS PADRES SUPERVISEN LA UTILIZACIÓN QUE SUS HIJOS HACEN DE LOS JUEGOS DE VÍDEO. SI USTED O SUS HIJOS EXPERIMENTAN ALGUNO DE LOS SIGUIENTES SINTOMAS: MAREOS, VISION BORROSA, CONTRACCIONES OCULARES O MUSCU-<br>LARES, PÉRDIDA DE CONOCIMIENTO, DESORIENTACIÓN, CUALQUIER MOVIMIENTO INVOLUN-TARIO O CONVULSIONES, MIENTRAS UTILIZA UN JUEGO DE VÍDEO, INTERRUMPA INMEDI-ATAMENTE LA UTILIZACIÓN DEL SISTEMA Y CONSULTE A SU MÉDICO. PRECAUCIONES QUE DEBEN TOMARSE DURANTE LA UTILIZACIÓN

• NO SE PONGA DEMASIADO CERCA DE LA PANTALLA. SIÉNTESE BIEN SEPARADO DE LA PANTALLA DEL TELEVISOR, TAN LEJOS COMO PERMITA LA LONGITUD DEL CABLE. • UTILICE EL JUEGO CON UNA PANTALLA DE TELEVISIÓN LO MÁS PEQUEÑA POSIBLE.

• EVITE JUGAR SI SE ENCUENTRA CANSADO O NO HA DORMIDO LO SUFICIENTE. • ASEGÚRESE DE QUE LA HABITACIÓN DONDE ESTÉ JUGANDO ESTÉ BIEN ILUMINADA.

• DESCANSE UN MÍNIMO DE ENTRE 10 Y 15 MINUTOS CADA HORA MIENTRAS UTILIZA UN JUEGO DE VÍDEO.

#### ESTE PRODUCTO ESTÁ PROTEGIDO POR LA PROPIEDAD INTELECTUAL....

EN PSYGNOSIS NOS PROPONEMOS OFRECERLE PRODUCTOS RECREATIVOS DE INFORMÁTICA DE LA MEJOR CALIDAD POSIBLE. CADA JUEGO QUE PUBLICAMOS REPRESENTA MESES DE ARDUO TRABAJO DEDICADOS A ELEVAR EL NIVEL DE LOS JUEGOS. RESPETE NUESTRO ESFUERZO Y RECUERDE QUE LA PIRATERÍA DE PROGRAMAS NO SÓLO REDUCE LOS RECURSOS DISPONIBLES PARA CREAR JUEGOS NUEVOS Y ORIGINALES SINO QUE ADEMÁS ES UN ACTO DELICTIVO.

ESTE PROGRAMA, INCLUYENDO TODAS LAS IMÁGENES EN PANTALLA, CONCEPTOS, EFECTOS SONOROS, MATERIAL MUSICAL Y CÓDIGO DE PROGRAMA, ESTÁ COMERCIALIZADO POR LA EMPRESA PSYGNOSIS LTD, QUE POSEE TODOS LOS DERECHOS, INCLUYENDO LOS DE PROPIEDAD. LA COMERCIALIZACIÓN DE ESTE PROGRAMA OTORGA DERECHOS DE USO ÚNICAMENTE A SU PROPIETARIO LEGAL. ESTOS DERECHOS SE LIMITAN A SU LECTURA DESDE EL MEDIO EN QUE SE COMERCIALIZÓ EN LA MEMORIA DEL SISTEMA INFORMÁTICO, TAL Y COMO SE ACORDÓ, AL QUE ESTE PROGRAMA ESTÁ ESPECÍFICAMENTE ADAPTADO. CUALQUIER OTRO USO O USO CONTINUADO DE ESTE PROGRAMA, INCLUYENDO SU COPIA, DUPLICADO, VENTA, ALQUILER, ARRENDAMIENTO, PRÉSTAMO U OTRA FORMA DE DISTRIBUCIÓN, TRANSMISIÓN O TRANSFERENCIA DEL MISMO QUE CONTRAVENGA ESTAS CONDICIONES SE CONSIDERARÁ COMO INCUM PLIMIENTO DE LOS DERECHOS DE PSYGNOSIS LTD, A MENOS QUE SU USO HAYA SIDO AUTORIZADO POR ESCRITO POR PSYGNOSIS LTD.

EL PRODUCTO ECSTATICA II, SU CÓDIGO DE PROGRAMA, MANUAL Y TODO EL MATERIAL RELACIONADO ES PROPIEDAD INTELECTUAL DE PSYGNOSIS LTD, QUE SE RESERVA TODOS LOS DERECHOS EN ESTE RESPECTO. ESTOS

DOCUMENTOS, CÓDIGO DE PROGRAMA Y OTROS ARTÍCULOS NO PUEDEN SER COPIADOS, REPRODUCIDOS, ALQUILADOS, ARRENDADOS, PRESTADOS, TRANSMITIDOS, TRADUCIDOS NI REDUCIDOS PARCIAL O TOTALMENTE A MEDIO ELECTRÓNICO ALGUNO DE LECTURA SIN PREVIO AVISO POR ESCRITO DE PSYGNOSIS LTD.

ECSTATICA II, PSYGNOSIS ® Y LOS LOGOTIPOS ASOCIADOS SON MARCAS O MARCAS REG-ISTRADOS DE PSYGNOSIS LTD. PSYGNOSIS LTD, NAPIER COURT, WAVERTREE TECHNOLOGY PARK, LIVERPOOL, GRAN BRETAÑA L13 1HD. TEL: (0151) 282 3000

### RESTRICCIONES DE LA GARANTÍA

SE GARANTIZA QUE EL DISCO(S) QUE TRAE ESTE PRODUCTO ESTÁ EN PERFECTO ESTADO DE FUNCIONAMIENTO. DEL COMPRADOR DEPENDE EL PREVENIR QUE DICHO PRODUCTO QUEDE AFECTADO POR VIRUS INFORMÁTICOS. PSYGNOSIS LTD. REPONDRÁ, SIN CARGO ALGUNO, CUALQUIER DISCO QUE TENGA ALGÚN DEFECTO SURGIDO DURANTE LA FABRICACIÓN O EL DUPLICADO DEL PRODUCTO. LOS DISCOS DEFECTUOSOS DEBEN SER ENVIADOS DIRECTAMENTE A PSYGNOSIS LTD PARA QUE SEAN REEMPLAZADOS INMEDIATAMENTE.

PSYGNOSIS LTD NO ACEPTA NINGUNA RESPONSABILIDAD POR LOS DAÑOS CAUSADOS POR VIRUS INFORMÁTICOS. LA GARANTÍA DE PSYGNOSIS LTD NO AFECTA LOS DERECHOS ESTATUTARIOS DEL USUARIO, SINO QUE ES UNA ADICIÓN A ESTOS.

CONTENIDO

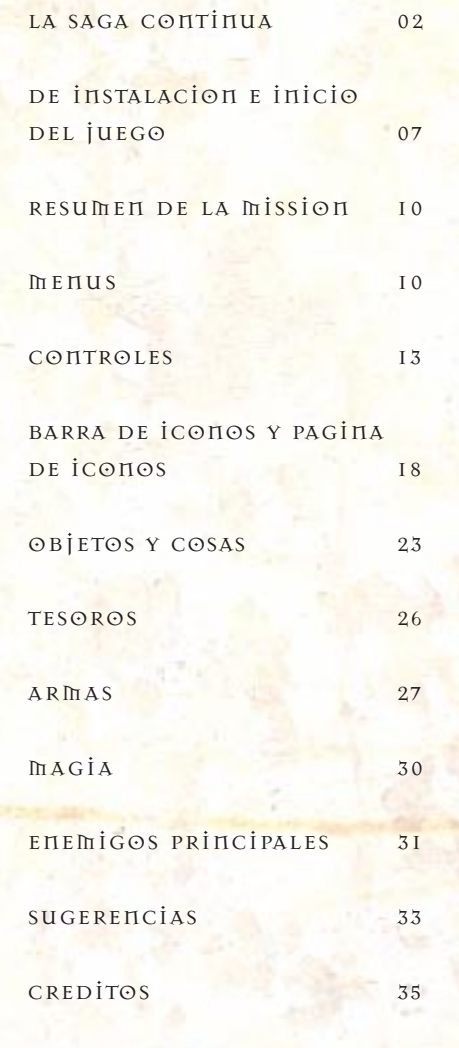

1

# ECSTATICA II - LA SAGA CONTINUA

Sajonia en la Edad Media, año 931 AC. Ha pasado más de un año desde que nuestro héroe venciera a las fuerzas de la oscuridad en el asolado pueblo de Tirich, rescatando a la encantadora Ecstatica de LAS GARRAS DE LA HORDA DE LOS DEMONIOS. Arrebatado por su belleza y su profunda espiritualidad, ha decidido convertirla en su princesa. Ahora, su amada y él emprenden el camino de vuelta a través de las montañas y los bosques de las Marcas hacia su castillo ancestral, donde los enamorados se van a casar. Después de tres años de ausencia, lo único en lo que piensa el joven Príncipe es en la risa de sus amigos, el sabroso aroma de la carne asada, y el suave abrazo de su futura esposa en el lecho nupcial.

Tras muchas semanas de viaje, la joven pareja llega al gran río que marca el límite de su reino. Al norte del río, las altivas montañas ascienden hacia el lugar donde están enterrados sus antepasados. Entre las montañas hay valles cubiertos de espesos y salvajes bosques de gran belleza y antiguas colinas que, desde tiempo inmemorial, han escuchado pacientemente el murmullo incesante de los borboteantes riachuelos. Pero sobre estas agradables imágenes de su patria se cierne una extraña melancolía, que se apodera de su prometida y de él con una fuerza que va en aumento a medida que se acercan más al castillo: una sensación que se convierte en miedo asfixiante cuando empiezan a subir por el escabroso sendero del otro lado del río. Cuando nuestro héroe levanta la vista para observar la empinada ladera ve unas extrañas formas del color del fuego que se persiguen por el cielo en una danza salvaje: unas apariciones monstruosas y

demoníacas como las que invaden las pesadillas en LAS NOCHES OSCURAS Y SIN LUNA. UN PRESENTIMIENTO espantoso e indescriptible se apodera de ellos, reavivando unos terrores que creían enterrados para siempre en el osario del destruido Tirich.

A su alrededor la Naturaleza grita de angustia ante la presencia de un inmenso mal. Donde antes cantaban los pájaros y correteaban los animales del bosque no hay nada más que un silencio acusador. LA HIERBA CRECE GRISÁCEA Y SIN VIDA, SUS TALLOS amarillentos cuelgan como agotados, y los frutos de los árboles resecos y los matorrales marchitos se han consumido, grises y sin vida, su esencia absorbida por un horror sin nombre. Nuestro héroe y Ecstatica intercambian una mirada de espanto: ambos han visto antes esta clase de profanación, y el Príncipe se aferra al brazo de su amada, por temor a que este vórtice de renovado horror venza la cordura que tanto se ha esforzado por recuperar.

A falta de dos días de viaje para llegar al castillo, una horrible tormenta estalla sobre ellos y unas formas demoníacas bailan por el cielo como presas de un regocijo malévolo. Las gotas apestosas que caen de lo alto pesan como el plomo y queman como el ácido. Casi paralizados de miedo y horror, buscan refugio desesperadamente, pero no pueden escapar del atroz y pestilente diluvio. Al cabo de unos segundos, pierden las fuerzas y, maltrechos y abrasados, caen de rodillas, sucumbiendo con resignación a su destino en manos de esta abrumadora fuerza infernal.

De repente, una débil fosforescencia atraviesa la maligna lluvia como un rayo de luz sagrada. Con sus últimas fuerzas, Ecstatica y nuestro héroe persiguen esta luz de esperanza, y de repente entran tambaleándose en un refugio bendito. Se encuentran en una cueva vacía, seca y con olor a moho. En el centro un pequeño fuego azulado ofrece luz y

calor, y una sensación de protección y seguridad. Vencidos por el alivio, se dejan caer en el suelo cerca del fuego y se sumen en un profundo sueño. En el resplandor azul del fuego, de momento están a salvo de la ira de la tormenta demoníaca reinante en el exterior.

POCO TIEMPO DESPUÉS, UNA SUAVE VOZ DESPIERTA A nuestro héroe de su sueño. Mirando a su alrededor sorprendido, no ve a nadie salvo a Ecstatica, que duerme apaciblemente a su lado. Luego, mirando al fuego, ve la amable cara de una sacerdotisa que lo contempla desde el centro de las llamas.

"Escucha atentamente, joven Príncipe, pues no tengo mucho tiempo.

EN EL CURSO DE SUS ESTUDIOS SOBRE LO OCULTO, EL HECHICERO JEFE DE NUESTRA TIERRA SE HA INTRODUCIDO con demasiada profundidad en los oscuros secretos de los Antiguos, y ha descubierto algo que no debía ser visto ni comprendido por la humanidad, algo que en realidad nunca debería haber existido. Se ha apoderado de su mente y su alma y lo ha convertido en un instrumento para sus diabólicos planes. A causa de este embrujo, el Jefe ha roto el sello sagrado de los Antiguos. Este sello protegía el más grande de todos los secretos: el poder fundamental de toda la existencia, de toda la no existencia, y de todo lo que hay entre ambas. El conocimiento de este secreto otorga el poder de crear mundos y dioses… y de destruirlos. Ahora la clave de toda la creación ha quedado deshecha, y la armonía y el orden han abandonado el mundo. El Caos y la Anarquía no tienen límites."

"¿Pero qué ocurrirá ahora?", pregunta nuestro héroe, con voz ronca.

"Si los trozos del sello no se unen sobre el fuego sagrado en el momento del Solsticio de Verano,

<u> 1967 - 196</u>

entonces incluso la Anarquía y el Caos dejarán de existir, la creación misma llegará a su fin y la Nada reinará para siempre."

"Pues no hay tiempo que perder. ¿Qué debemos hacer?"

"Cuando el Hechicero Jefe rompió el sello consiguió la ayuda de cuatro poderosos Discípulos, deformándolos del mismo modo en que la fuerza maligna lo había moldeado a él. Con esta ayuda, dividió el sello en los siete fragmentos que lo constituyen, cada uno de los cuales guarda distintos poderes secretos. Luego repartió los siete trozos entre los cinco, y cada Hechicero adquirió mucho más poder gracias a la potencia de los fragmentos místicos."

"Así que para liberar a mi tierra, ¿debo recuperar estos siete fragmentos y volverlos a unir para hacer regresar a este mal al lugar de donde vino?", dice nuestro héroe fríamente.

"El sello sagrado debe volver a unirse de una forma especial para que la armonía y el equilibrio regresen al mundo. Si la combinación es errónea, las consecuencias serán terribles. Los trozos del sello son la base de toda la creación: si se vuelven a unir de la forma correcta son el cimiento mismo del orden de nuestro mundo. El pérfido Hechicero Jefe y sus discípulos planean reagrupar el sello con una configuración distinta en el día del Solsticio de Verano. Si lo consiguen, dioses malvados y nefandos y sus criaturas invadirán nuestro mundo y lo sumirán en un mar de sangre y lágrimas. Entonces la humanidad entera quedaría condenada a ser esclava para toda la eternidad. Tú eres nuestra única esperanza. Si fracasas, todos los seres vivientes, incluso sus propias almas, estarán condenados."

Una vez la Sacerdotisa pronuncia estas palabras, su cara desaparece y las llamas mágicas se apagan. Nuestro héroe mira a su alrededor y ve que la aurora ilumina ya la cueva con su pálida luz. La tormenta ha pasado. Despierta a Ecstatica y le habla de la imagen en el fuego. Emprenden la marcha apresuradamente, subiendo por la empinada ladera. A cada paso su miedo aumenta, mientras piensan en lo que les espera. Pero nuestro héroe sabe lo que tiene que hacer, y que ésta va a ser la mayor aventura de su vida...

6

**Count Available** 

ිගණ

# INSTRUCCIONES DE INSTALACION E INICIO DEL JUEGO

### Windows '95

- 1. Inicia tu ordenador bajo Windows '95.
- 2. Introduce el CD Ecstatica II en la unidad de CD-ROM. Si está activado Autoejecutar, aparecerá el menú "Instalación de Ecstatica II". HAZ CLIC EN EL BOTÓN "SIGUIENTE" Y SIGUE LAS instrucciones que aparezcan en pantalla para continuar, o haz clic en el botón "Cancelar" para cancelar la instalación.

Si no está activado Autoejecutar, sigue las siguientes instrucciones:

- 3. Haz doble clic en el icono Mi PC en el escritorio DE WINDOWS '95.
- 4. Haz doble clic en el icono de la unidad de CD-ROM (GENERALMENTE D).

Asegúrate de que el CD Ecstatica II está en la unidad. Puedes iniciar el juego en este momento. Si no es así, sigue las siguientes instrucciones.

a. Haz clic con el botón derecho del ratón en el icono de la unidad de CR-ROM y selecciona "Abrir" en el menú.

b. Haz doble clic en el icono Setup.

c. Sigue las instrucciones que aparezcan en pantalla.

## DOS

- 1. Desde DOS, ve a la unidad de CD-ROM, que generalmente es D:. Para ello, escribe en el indicador de DOS: D: (y a continuación pulsa la tecla INTRO).
- 2. Escribe: INSTALL (Y A CONTINUACIÓN PULSA LA TECLA INTRO) y sigue las siguientes instrucciones:
- a. En primer lugar aparecerá la pantalla de configuración de la tarjeta de sonido. Para elegir tu tarjeta de sonido, sitúa el puntero del ratón sobre la tarjeta que desees seleccionar y haz clic con el botón izquierdo del ratón. A continuación se mostrará la tarjeta de sonido seleccionada en el recuadro inferior.

HAZ CLIC CON EL BOTÓN IZQUIERDO DEL RATÓN EN "Aceptar" para continuar.

b. La siguiente pantalla que aparece es la pantalla de instalación. Para instalar el juego en el directorio seleccionado, sigue las siguien TES INSTRUCCIONES:

Si deseas continuar con el directorio de instalación estándar, haz clic con el botón izquierdo del ratón en "Aceptar" y el juego se instalará en el directorio estándar.

Si deseas seleccionar un directorio diferente, haz clic con el botón izquierdo del ratón en el recuadro que muestra la ruta del directorio y el nombre, y con el teclado, introduce el directorio de destino seleccionado en el recuadro. Pulsa la tecla INTRO y el juego se instalará en el directorio seleccionado.

Una vez instalado el juego, haz clic con el botón izquierdo del ratón en "Aceptar" y el juego se iniciará automáticamente.

3. La próxima vez que quieras jugar con Ecstatica II, entra en el directorio donde lo hayas instalado (por defecto es C:\ECSTAT\_2) y escribe: ECSTATIC

NOTA IMPORTANTE: Para instalar y ejecutar ECSTATICA 2 NECESITARÁS UN CONTROLADOR DE RATÓN QUE se ejecute bajo DOS. La mayoría de los PC vienen con un software de controlador de ratón cargado previamente o suministrado en un disquete independiente. Si no posees ese disquete, intenta buscar un archivo de controlador de ratón en tu disco duro siguiendo las siguientes instrucciones:

- 1. Cambia al directorio raíz de tu disco duro C:\
- 2. Escribe ATTRİB MOUSE.COM /S
- 3. Si aparece el mensaje "Ilo se ha encontrado el archivo", intenta con - ATTRIB MOUSE.EXE /S
- 4. Si aparece de nuevo el mensaje "No se ha encontrado el archivo", necesitarás obtener un controlador de ratón del proveedor de tu PC.
- 5. Si el archivo se encuentra en el disco duro, toma nota de su localización, p.ej., C:\MOUSE\MOUSE.COM
- 6. Escribe EDIT C:\AUTOEXEC.BAT
- 7. Añade una línea al final del archivo que cargue el controlador del ratón, p.ej., C:\MOUSE\MOUSE.COM
- 8. GUARDA ESTE ARCHIVO (HAZ CLIC EN ARCHIVO, GUARDAR, Y A CONTINUACIÓN EN ARCHIVO, SALIR) Y reinicia el ordenador.

Antes de que comience el juego, hay una secuencia animada de introducción. Pulsa la barra espaciadora si quieres saltarte esta introducción.

# RESUMEN DE LA MISION

EL OBJETIVO DE TU AVENTURA ES RECUPERAR TU CASTILLO Y liberar a tu prometida Ecstatica de las hordas demoníacas. Estos seres son malignos, y han roto el sagrado Eldersign que mantenía el pacífico orden del mundo; planean reconstruirlo con otra forma. Esto convocará el poder de los antiguos dioses, cambiando el orden del mundo y provocando el caos y la anarquía.

PARA DETENERLOS, DEBES VENCER AL PÉRFIDO ARCHIMAGE y sus cuatro secuaces: el Brujo, la Hechicera, el Mago y el Necromante. Además, debes encontrar los siete fragmentos del Eldersign (que están bien escondidos) y volverlos a unir para restablecer el orden del mundo. A medida que avance tu misión, podrás descubrir armas y magia que te ayudarán, e incluso una sabia sacerdotisa que te guiará a través del juego.

PERO A PESAR DE ESTA AYUDA, NECESITARÁS ESTAR INUY atento para completar las tareas que te esperan. Te enfrentas a las fuerzas del mal y lo único que sirve es la victoria…

# MENUS

# MENÚ DE JUEGO

AL PULSAR LA TECLA ESC UNA VEZ INICIADO EL JUEGO aparece el Menú de Juego. Se ofrecen las siguientes opciones. Sitúa el puntero del ratón en la opción que desees seleccionar y a continuación haz clic con el botón izquierdo.

INICIAR JUEGO TE LLEVA AL INICIO DE UN NUEVO JUEGO.

## GUARDAR JUEGO

<u>ිවිති ගැන</u>

Te permite guardar tu progreso en el juego. Te lleva al menú Guardar juego.

CARGAR JUEGO Te permite cargar un juego anteriormente guardado. Te lleva al menú Cargar juego.

PARAMETROS TE PERMITE CAMBIAR ALGUNOS DE LOS PARÁMETROS DEL juego. Te lleva al menú Parámetros.

SALIR SALE DEL *juego Actual*.

CANCELAR Regresa al juego.

NOTA IMPORTANTE:En la versión del juego para DOS, también verás una opción "DESINSTALAR" en el menú del juego. Si seleccionas esta opción, se te preguntará si estás seguro de que deseas desinstalar el juego. Selecciona "No" para volver al juego sin borrar ningún archivo. Selecciona "Sí" si deseas borrar el juego - a continuación se borrarán los archivos del juego y volverás al indicador de DOS.

# MENÚ GUARDAR JUEGO

Sitúa el puntero del ratón en la opción en la que desees guardar el juego actual, luego haz clic con el botón izquierdo.

Escribe el nombre de archivo que hayas elegido.

Cuando hayas introducido correctamente el nombre del archivo, haz clic con el botón izquierdo en el botón 'Aceptar' para confirmar. Haz clic con el botón izquierdo en el botón 'Cancelar' para regresar al Menú de Juego sin guardar un juego.

NOTA: Es posible guardar un juego utilizando la función 'Guardar rápido'. Pulsa la tecla 'S' en cualquier momento del juego y tu progreso quedará guardado en una opción llamada 'Guardado rápido'.

## CARGAR JUEGO

SITÚA EL PUNTERO DEL RATÓN EN EL NOMBRE DE archivo del juego guardado que desees cargar, y a continuación haz clic con el botón izquierdo.

HAZ clic con el botón izquierdo en el botón 'ACEPTAR' PARA CONFIRMAR. HAZ CLIC CON EL BOTÓN izquierdo en el botón 'Cancelar' para regresar al Menú de Juego sin cargar un juego.

## PARÁMETROS

Sitúa el puntero del ratón en la opción que desees cambiar, y a continuación haz clic con El botón izquierdo para moverte por los parámetros pisponibles.

MUSICA TE PERMITE ACTIVAR O DESACTIVAR LA MÚSICA DEL JUEGO.

EFECTOS SONOROS TE PERITTE ACTIVAR O DESACTIVAR LOS EFECTOS SONOROS DEL juego.

NIVEL DE DIFICULTAD Te permite seleccionar un nivel de dificultad entre Fácil, Medio o Difícil.

RESOLUCION<sub>1</sub> Te permite establecer la resolución de pantalla como Baja o Alta.

Cuando todas las opciones hayan quedado establecidas a tu satisfacción, haz clic con el botón izquierdo en el botón 'Aceptar' para confirmar.

## MENÚ SALIR

**GO 160** 

Cuando elijas esta opción, se te pedirá que confirmes que quieres salir del juego. Si deseas continuar, haz clic con el botón izquierdo en el botón 'Sí'. Si deseas regresar al Menú de Juego sin salir, haz clic con el botón izquierdo en el botón 'No'.

**CONTROLES** ECSTATICA 2 SE CONTROLA MEDIANTE EL USO DEL TECLADO.

Tecla 'I' Activar y desactivar la Barra de iconos

Tecla INTRO Activar la Página de iconos

Tecla ESCAPE Ver el Menú de Juego/Regresar al juego desde la Página de iconos

Barra ESPACIADORA Recoger objetos/Activar las Bolas de Cristal

Tecla Alt Derecha Cambiar o Dejar

Tecla BLOQ MAYUS **SALTAR** 

### 'S'

Guardar el juego utilizando la función 'Guardar rápido' (véase la sección titulada 'Menú Guardar Juego' para más información.)

# CONTROL DEL PERSONAJE: SIN ARMAS ni magia

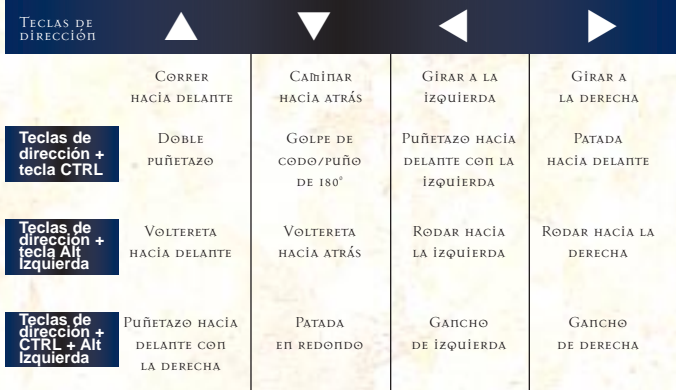

# CONTROL DEL PERSONAJE: SIN ARMAS pero con magia

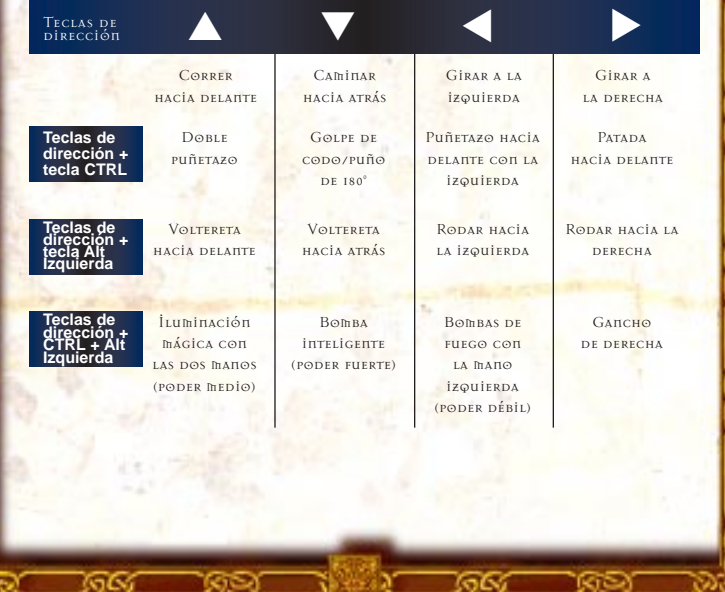

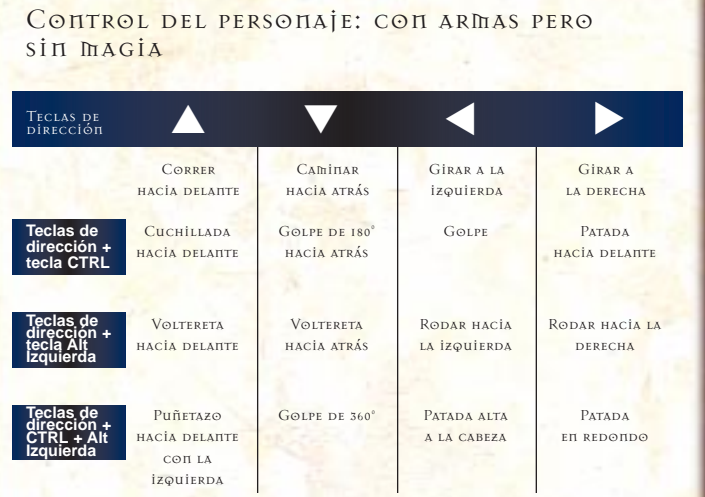

# CONTROL DEL PERSONAJE: CON ARMAS y magia

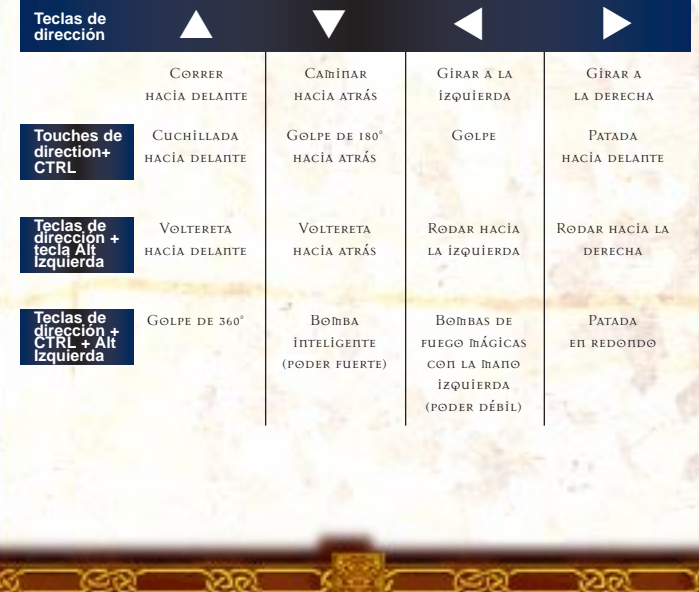

## CONTROL DEL PERSONAJE: NADAR sin armas

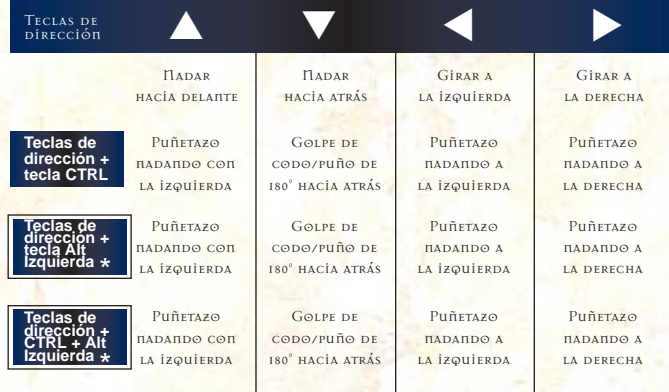

#### **como teclas de dirección + tecla CTRL** \*

NOTA: No es posible recoger o dejar objetos mientras se está en el agua le personnage ne peut pas ramasser ou poser un objet lorsqu'il est dans l'eau.

## Control del personaje: nadar con un arma

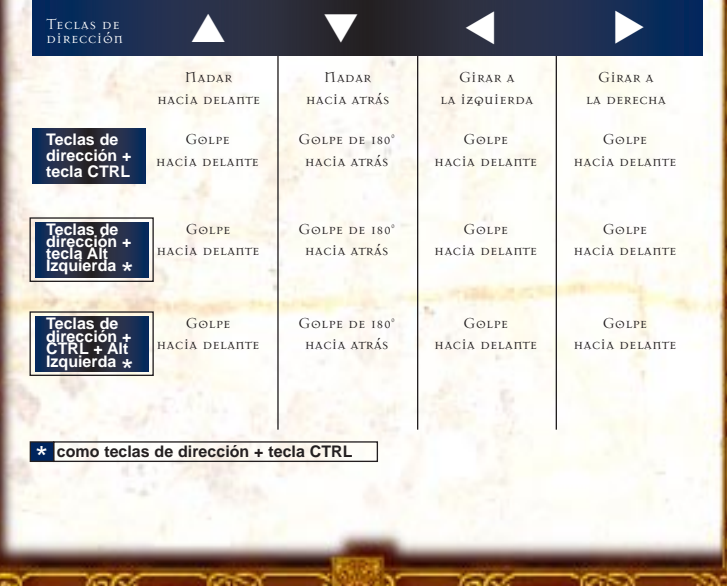

# CONTROL DEL PERSONAJE: CON ARMA mágica pero sin magia

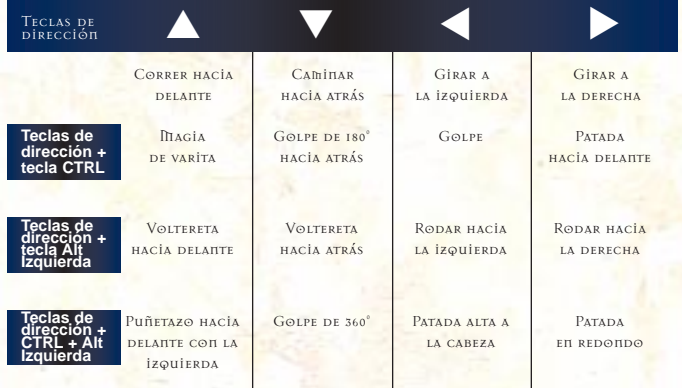

Control del personaje: con arma mágica y magia

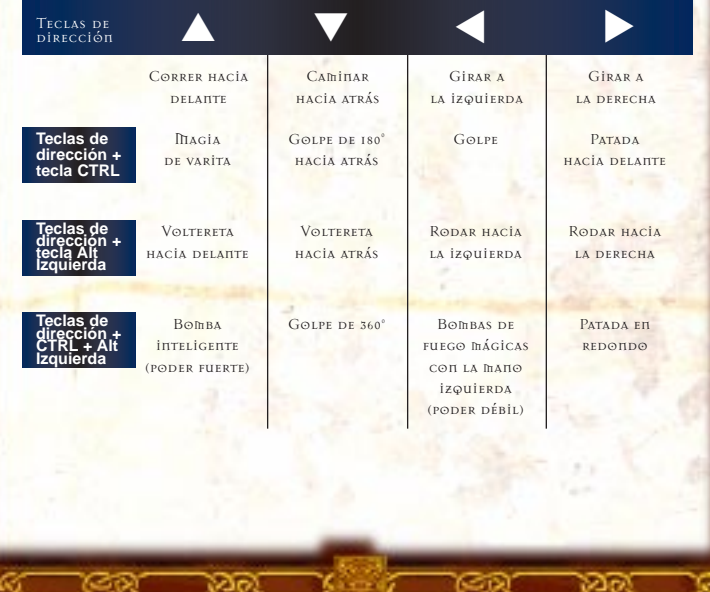

## BARRA DE ICONOS Y PAGINA DE ICONOS

LA BARRA DE ICONOS SE PUEDE ACTIVAR Y DESACTIVAR utilizando la tecla 'I'.

LA PÁGINA DE ICONOS SE PUEDE VER PULSANDO LA TECLA INTRO en cualquier momento durante el juego. Pulsa la tecla ESCAPE para regresar al juego.

BARRA DE ICONOS

1. Barra de energía vital

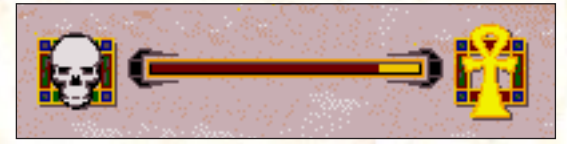

LA BARRA DE ENERGÍA VITAL DISMINUYE CADA VEZ QUE sufres algún daño. La barra se encoge de derecha a izquierda. Cuando desaparece toda tu energía (amarilla), mueres.

Durante el juego, puedes descubrir objetos que aumentarán tu capacidad de energía vital. Cuando esto ocurra, tu energía vital aumentará. Una vez hayas conseguido 30.000 puntos de tesoro, puedes comprar más energía vital pulsando la tecla 'F12'. Esto repondrá tu energía vital a cambio DEL TESORO.

2. Energía mágica

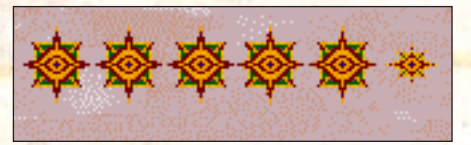

La energía mágica máxima se muestra mediante 6 estrellas grandes. Cada estrella tiene 3 estados: estrella pequeña, estrella mediana y estrella grande. Disparar una bola de fuego pequeña (poder débil) cuesta 1 estrella pequeña. Disparar una bola de fuego mediana (poder medio) cuesta 1 estrella mediana. Disparar una bomba inteligente (poder fuerte) cuesta 1 estrella grande.

Si tienes la energía mágica máxima, puedes disparar 18 bolas de fuego pequeñas, 9 bolas de fuego medianas o 6 bombas inteligentes.

POR SUPUESTO, LAS PUEDES COMBINAR COMO DESEES.

Cuando no aparecen estrellas, tu magia ha desaparecido y tendrás que conseguir más.

No tendrás nada de magia al comenzar el juego.

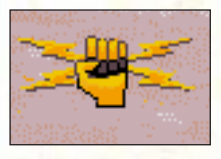

## 3. Fuerza

En algún punto dentro del juego. puedes encontrar objetos especiales QUE DUPLICARÁN TU FUERZA FÍSICA. Cuando esto ocurra, aparecerá el

icono de fuerza. No tienes esta fuerza extra al comenzar el juego.

4.  $ARMA(S)$  en uso

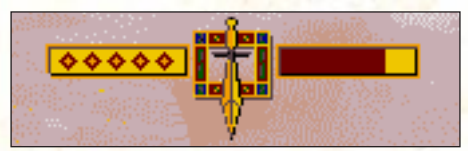

Indica si estás utilizando un arma blanca, un arma mágica o tus propias manos. Los diamantes que hay a LA IZQUIERDA DEL ICONO INDICAN LA FUERZA DEL ARMA; la barra de la derecha indica cuánta energía mágica le queda al arma.

Cuando utilizas una espada mágica, los indicadores de diamante de la izquierda muestran la fuerza

mágica que posee la espada. Una vez gastada la magia, habrá menos diamantes de fuerza porque la espada será más débil.

Página de iconos

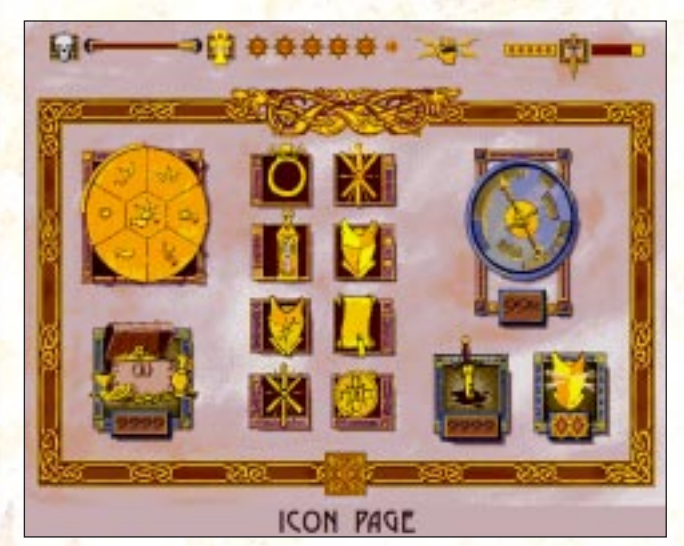

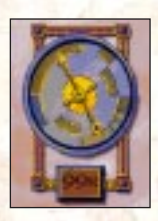

5. Porcentaje de exploración Muestra qué cantidad del mundo has descubierto en forma de porcentaje.

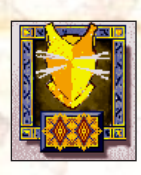

6. Armadura DENTRO DEL juego, puedes encontrar objetos especiales que te harán menos vulnerable a un ataque. Cuando esto ocurra, este icono aparecerá marcado con un diamante. Puedes tener un máximo DE 2 DIAMANTES.

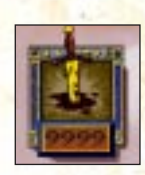

7. MUERTES Muestra el número de muertes que has causado.

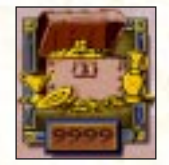

8. Tesoro Muestra el valor del tesoro que has recogido.

UNA VEZ HAYAS CONSEGUIDO 30.000 PUNTOS de tesoro, puedes comprar más energía

vital pulsando la tecla 'F12'. Esto repondrá tu energía vital a cambio del tesoro.

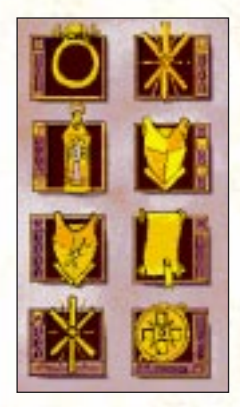

9. Objetos permanentes Necesitas encontrar estos objetos para completar el juego. Sin ellos, no podrás cruzar ciertas puertas ni vencer a enemigos importantes. Cada vez que recojas uno de estos 8 objetos, el icono correspondiente quedará destacado y seguirá destacado durante el resto DEL juego.

Muchos de estos objetos están en posesión de los enemigos

principales: tendrás que derrotar al enemigo antes de poder hacerte con el objeto. La Sacerdotisa Sabia te indicará a menudo qué objetos se pueden encontrar en qué sitios.

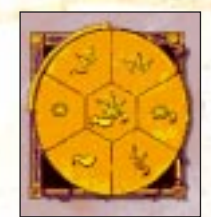

10. Fragmentos del Eldersign Muestra cuántos fragmentos del Eldersign has recogido. Los trozos recogidos permanecerán destacados durante el resto del juego.

CADA VEZ QUE RECOJAS UN FRAGMENTO DEL ELDERSIGN, uno de tus atributos físicos (energía vital, fuerza o magia) se verá aumentado.

Una vez hayas sido teletransportado al interior de la Torre de las Tinieblas, emprenderás una carrera contra el tiempo para completar los niveles del LABERINTO Y OBTENER EL ÚLTIMO FRAGMENTO DEL ELDERSIGN. SI SE TE AGOTA EL TIEMPO, HABRÁS FRACASADO en tu misión.

Una vez hayas recogido los 7 fragmentos del Eldersign, podrás enfrentarte al enemigo final, el Archmage. Sin embargo, antes de hacerlo, deberías asegurarte de que has encontrado el pergamino del Código: el documento que te dirá cómo reconstruir el Eldersign con su forma correcta.

<u> 66 G</u>

# OBJETOS Y COSAS

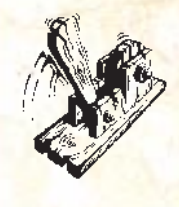

Palancas

Se pueden encontrar palancas por todo el juego. Pueden abrir rastrillos, puertas y pasadizos secretos. A veces encontrarás palancas de diferentes colores: no pueden activarse hasta que hayas realizado alguna tarea concreta.

Algunas palancas tienen una cerradura al lado. PARA ACTIVAR ESTAS PALANCAS, HAY QUE UTILIZAR LA LLAVE correcta para liberar la palanca.

Cuando se activa una palanca, la rueda gira y la barra se mueve hasta que señala hacia atrás.

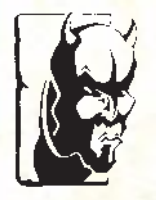

#### Botones

LOS BOTONES POR LO GENERAL ABREN rastrillos o puertas, y pueden ser de diferentes colores. Con frecuencia, tendrás que realizar alguna tarea concreta antes de poder activar el botón.

Cuando se activa un botón, la lengua de la gárgola empieza a moverse y a veces los ojos se pondrán rojos. En alguna ocasión, cambiará el color de todo el botón para indicar que ahora ya puede activarse. Puede haber una cerradura junto al botón. Si ése es el caso, necesitarás encontrar la LLAVE CORRECTA. TAMBIÉN PUEDE HABER UN MENSAJE hablado que te dice si un botón o una palanca están activados o no.

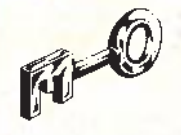

## Llaves

Con frecuencia se necesita una llave para abrir una puerta o un rastrillo, o para activar una palanca o un

botón. El color de la llave coincidirá a menudo con el de la cerradura correspondiente.

### PALANCAS SECRETAS

A veces un objeto de aspecto normal - una antorcha, por ejemplo - puede resultar ser una palanca secreta disimulada, así que mira con atención.

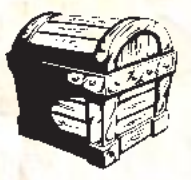

Armarios y baúles SE PUEDEN ENCONTRAR ARMARIOS Y baúles por todas partes: a menudo contienen objetos útiles. Pero ten

cuidado: podrías encontrar más de LO QUE TE ESPERAS...

PARA ABRIR UN BAÚL O UN ARMARIO, simplemente dale una patada, un puñetazo o un golpe.

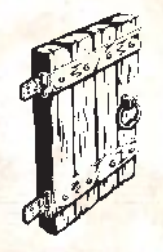

#### PUERTAS

Las puertas normales (de color marrón) se pueden abrir golpeándolas con una patada o un puñetazo. Se abrirán inmediatamente o después de unos cuantos golpes, dependiendo de tu fuerza. Una vez abierta

una puerta, no se puede

volver a cerrar. Los monstruos también pueden abrir las puertas marrones, así que no creas que estás a salvo sólo porque veas una que está cerrada.

También hay puertas marcadas en rojo o azul que están selladas con magia. Al principio, no podrás abrirlas. Más adelante en el transcurso del juego, tal vez…

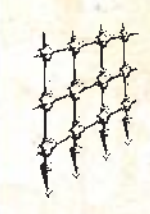

#### Rastrillos

Los rastrillos se pueden abrir pulsando el botón correcto. Si el botón tiene una cerradura al lado, hay que encontrar la llave adecuada. También es posible que un rastrillo forme parte de una trampa: puede que no consigas pasar hasta que hayas resuelto el secreto de ese lugar (matando a algún monstruo en concreto, por ejemplo).

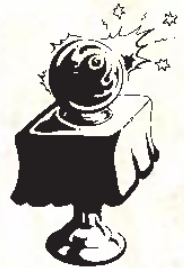

### Bolas de Cristal

Las Bolas de Cristal se encuentran generalmente cerca de los fragmentos del Eldersign, cerca de los magos principales (el Brujo, la HECHICERA, EL MAGO O EL Necromante) o cerca de otros lugares importantes. Cuando una Bola de Cristal está iluminada, empleando la barra espaciadora para

tocar la bola se producirá la aparición de la Sacerdotisa Sabia que te sugerirá lo que debes hacer a continuación.

Cuando encuentres una Bola de Cristal que no esté iluminada, eso querrá decir que hay alguna tarea que todavía tienes que llevar a cabo, como matar a algún monstruo en concreto o recoger algún objeto determinado.

Asegúrate de tomar nota de toda la información obtenida a través de las Bolas de Cristal, pues son tus guías principales a lo largo del juego.

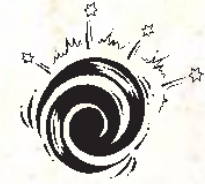

Teletransportadores LOS TELETRANSPORTADORES NORMALES (si es que se puede pensar que los Teletransportadores son 'normales'…) están marcados por de 2 a 4 diablos grises que sujetan una

bola encima de la cabeza. Sin embargo, pueden tener otros diseños, como discos giratorios o… bueno, a veces están disimulados. Podrías darte cuenta de que has encontrado uno sólo al entrar en él. Algunos Teletransportadores funcionan en ambos sentidos, pero la mayoría sólo te trasladará en una dirección a otro lugar.

LOS TELETRANSPORTADORES PUEDEN SER ÚTILES COMO atajos cuando estés familiarizado con un lugar.

#### Tesoros

SE PUEDEN ENCONTRAR TESOROS A LO LARGO DE TODO el juego. Hay 12 tipos diferentes de tesoro con distintos valores. Al recoger tesoros obtendrás energía vital. Cuanto más valioso sea el objeto, más energía vital conseguirás. Una vez hayas conseguido 30.000 puntos de tesoro, puedes reponer toda tu energía vital pulsando la tecla 'F12'.

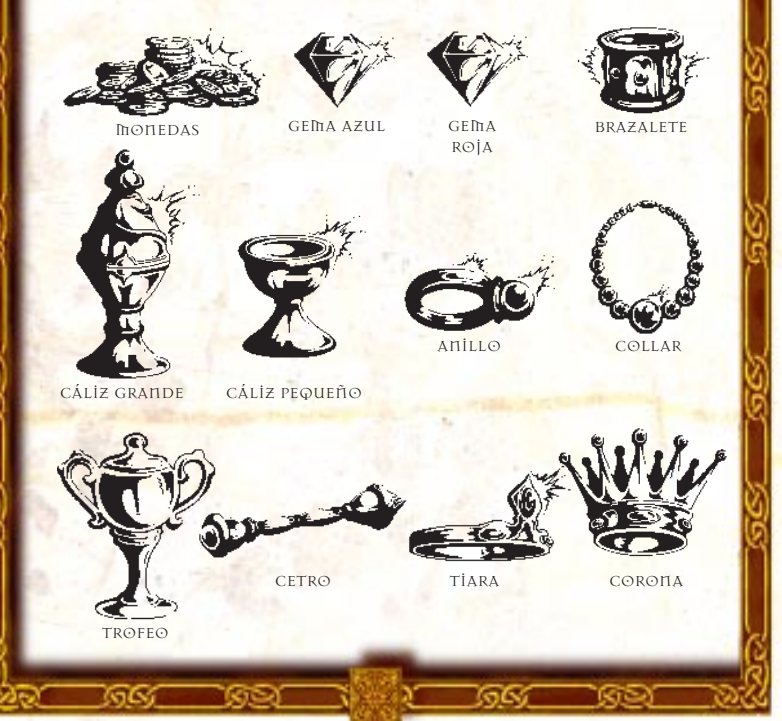

#### Armas

Cuando comienzas el juego, no tienes armas. Se pueden encontrar 6 armas convencionales diferentes en el juego; de la más débil a la más fuerte, son: Espada Normal, Espada Plateada, Maza, Hacha, Espada Dentada y Espada Dorada. Deberías recordar que la Espada Plateada tiene una función especial más, ya que es la única arma que se puede emplear para matar a un ser concreto…

También puedes encontrar 2 tipos de armas mágicas: una Espada Verde (poder débil) y una Espada Morada (poder fuerte). La energía mágica que le queda a este tipo de arma viene indicada a la derecha del icono del arma en la Barra de iconos. ¡Una vez gastada la magia, el arma se hace mucho más pesada!

También hay 2 varitas mágicas - una Varita Plateada y una Varita Dorada - que disparan magia en forma de bola de fuego. Como las espadas mágicas, la energía mágica que les queda viene indicada a la derecha del icono del arma en la Barra de iconos. Una vez gastada la magia, una varita se convierte en un objeto bastante inútil.

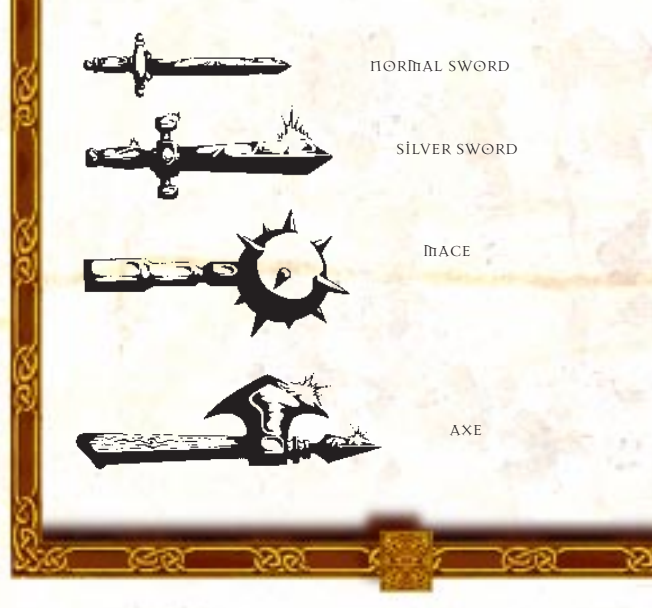

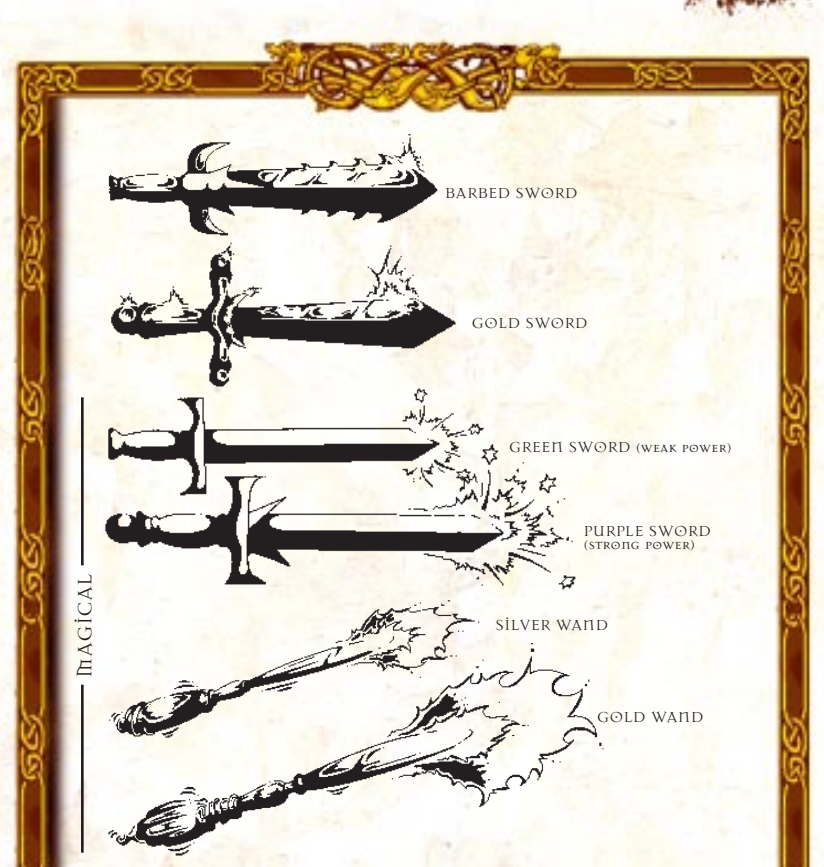

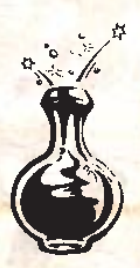

## Pociones

Se pueden encontrar diversas pociones a LO LARGO DEL JUEGO: BEBERLAS PUEDE causar distintos efectos. Una poción puede darte salud, podría hacerte invisible, o podría envenenarte. Algunas pociones son más fuertes que otras: por ejemplo, podrías conseguir reponer una pequeña cantidad de energía vital o toda tu barra de energía vital.

PARA DESCUBRIR LO QUE HACE CADA POCIÓN, TENDRÁS QUE experimentar. Algunas pueden tener resultados impredecibles, pero el riesgo merece la pena: podrías

acabar con un poco de energía mágica. Si tienes la mala suerte de beber una poción envenenada, date prisa, pues sólo tienes cierto tiempo para encontrar otra poción que la contrarreste.

PARA RECOGER UNA POCIÓN, PULSA LA BARRA ESPACIADORA cuando estés delante de la botella. Automáticamente la recogerás y la beberás.

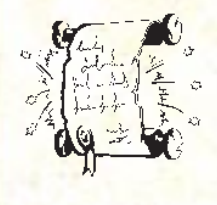

PERGAMINOS MÁGICOS Cuando un monstruo muere, puede engendrar una poción o un pergamino mágico. Los pergaminos tienen distintos colores según su fuerza. Hay pergaminos mágicos débiles, medios y fuertes.

PARA RECOGER UN PERGAMINO, PULSA LA BARRA ESPACIADORA cuando esté flotando delante de ti. Entonces recibirás una cantidad de energía mágica. a menos, por supuesto, que ya tengas la energía mágica máxima.

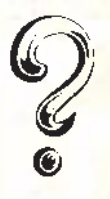

#### OTROS

HAY INUCHOS OTROS OBJETOS Y COSAS QUE necesitarás para resolver los misterios, cruzar puertas secretas o matar a monstruos determinados, así que mantén los ojos abiertos. Como norma general, la mayoría de los objetos que se pueden

recoger o usar relucirán o soltarán destellos. Sin embargo, algunos no lo hacen (por ejemplo, la mayoría de las armas), así que asegúrate de que miras con Atención.

A veces podrías encontrar cosas (armas, por ejemplo) que son parecidas a otras que ya has obtenido pero imposibles de recoger. Esto quiere decir que están rotas y que son inútiles para ti. Pero no te frustres en exceso: hay muchas cosas que puedes utilizar en el juego, así que mantén los ojos abiertos.

# MAGIA

HAY 2 TIPOS DIFERENTES DE MAGIA UTILIZABLE EN EL juego. Puedes recoger un arma mágica (Espada o Varita), o puedes usar magia tú mismo (cuando la consigas).

El indicador de magia de un arma se encuentra a la derecha del icono del arma en la Barra de iconos.

Tu indicador de energía mágica propia se encuentra en medio de la Barra de iconos y consiste en un máximo de 6 estrellas rojas. 6 estrellas grandes indican la energía mágica máxima. Puedes llevar a cabo 3 ataques mágicos distintos: bolas de fuego débiles que cuestan 1 estrella pequeña, bolas de fuego medianas que cuestan 1 estrella mediana (éstas sólo se pueden disparar si no tienes un arma), y bombas inteligentes que cuestan 1 estrella grande.

Si sólo te queda una estrella pequeña o mediana, no podrás lanzar una bomba inteligente. Si sólo te queda una estrella pequeña, sólo puedes lanzar una bola de fuego débil.

## CRIATURAS

- 66 - 63

HAY MÁS DE 60 CRIATURAS DIFERENTES EN EL jUEGO.

Cuando mates a un monstruo, hay una buena posibilidad de que la criatura muerta engendre un objeto que podría ser útil. Estos objetos incluyen pociones, pergaminos y llaves.

A la mayoría de las criaturas se les puede hacer frente con un arma blanca, pero con algunos sólo conviene enfrentarse a cierta distancia utilizando la magia o una varita mágica. Tendrás que descubrir por ti mismo las armas adecuadas para las diferentes criaturas.

Aparte de la sacerdotisa, la gente del pueblo y las hadas, todas los demás criaturas del juego son muy hostiles. Cuando veas un hada, intenta golpearla, ya que te devolverá un poco de energía vital.

# ENEMIGOS PRINCIPALES

PARA COMPLETAR EL JUEGO, DEBES VENCER A LA INFERNAL alianza que está intentando dominar el mundo.

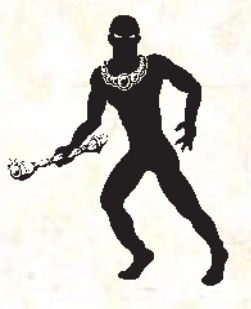

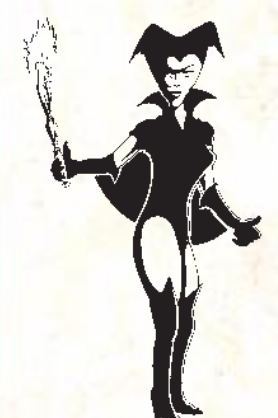

## El Brujo

Físicamente es el más débil del pérfido quinteto. No obstante, su conocimiento de brujería y magia negra no debe ser infravalorado. Dicen los rumores que una vez encontró un antiguo pergamino en el que se puede aprender un 'hechizo doppelganger'…

## L<sub>A</sub> HECHICERA

LA 'FEMME FATALE' DE ESTE MONstruoso quinteto. La gente dice que embruja a los inocentes caminantes con su belleza y luego los atrae para que la sigan a través de su mortífero laberinto donde los hechiza y planta sus almas en su jardín. Con su ejército de guerreras amazonas domina la tierra salvaje. Su poderosa magia le da control sobre la naturaleza y sus elementos.

El Mago

El discípulo del Archmage. Pronto sus estudios estarán completos y ocupará su lugar junto al trono de su maestro. Su fuerza física es tan poderosa y mortífera como su magia demoníaca. Estarás condenado si te enfrentas a él sin ayuda mágica.

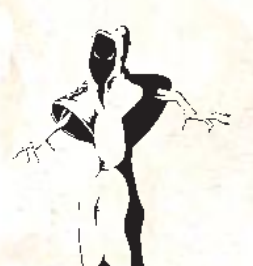

El Necromante Señor del Infierno. Tiene el poder de controlar a los muertos y sus almas condenadas. Está protegido por un ejército blasfemo de origen infernal.  $\overline{\phantom{a}}$ 

El Archmage El definitivo archidemonio.

POCO SE SABE DE ÉL.

Nadie conoce sus poderes, pero se rumorea que es (casi) invencible…

# **SUGERENCIAS**

## **SALTAR**

Algunos lugares sólo son accesibles si se salta, así que no te desanimes si llegas a un callejón sin salida. Además, saltar sobre repechos, muros, etc. puede exigir más esfuerzo. Si no lo consigues a la primera, prueba 3 ó 4 veces para ver si lo logras.

### Armas

Las armas están diseminadas por la tierra, a veces ocultas entre muebles y matorrales. Mantén los ojos abiertos.

#### Recoger/Dejar

Cuando tengas un objeto en la mano y recojas otro, los dos objetos se intercambiarán. El objeto anterior quedará colocado automáticamente en el suelo. A veces, si el suelo está cubierto por un objeto (un cadáver, por ejemplo), el objeto del suelo podría estar oculto, sin embargo sigue ahí y puede recogerse.

### Tesoros

Algunos tesoros son más difíciles de conseguir que otros. Intenta saltar hacia ellos.

### CAERSE

Dependiendo de la altura, puedes saltar/caerte por escaleras, muros y demás con una cantidad de daños pequeña o grande. Por encima de cierta altura, sin embargo, simplemente morirás. ¡Estás avisado!

#### ESCALERAS

Ten cuidado cuando subas escaleras. Es fácil caerse cuando se está corriendo.

## **SECRETOS**

Con frecuencia, debes estudiar un objeto con atención antes de que haga nada. Por ejemplo, si pulsas un botón porque crees que abrirá un

rastrillo cercano, puede que tengas que acercarte mucho al rastrillo antes de que se abra.

## Pasadizos

Cuando te encuentres en un pasadizo, asegúrate de que buscas por todas partes con cuidado, ya que puede haber salidas que no veas a la primera.

## Sugerencia general

GUARDA EL *juego con toda la frecuencia que* puedas para evitar tener que volver a jugar partes muy largas si te matan. Esto también te dará la oportunidad de intentar otra cosa cuando creas QUE HAS HECHO ALGO MAL.

### MAPA

DENTRO DEL PAQUETE DEL JUEGO, DEBERÍAS ENCONTRAR un mapa que muestra el mundo completo de Ecstatica II. Señalados en el mapa aparecen muchos de los lugares importantes que tendrás que descubrir mientras avanzas en el juego. Asegúrate de estudiarlo atentamente y mantente al tanto de dónde estás, ya que es la única guía de navegación que tendrás.

-66 - 61

# **CREDITOS**

Un juego de Andrew Spencer Studios

Historia y diseño del mundo MARCUS WAGENFÜHR

Animación y personajes David Lowry, Ken Doyle

**DECORADOS** Neal Petty

Fondos Marcus Wagenführ

Códigos del juego Ken Doyle

Animaciones adicionales Tom O'Flaherty

Música y efectos sonoros PC Music

Dirigido por Marcus Wagenführ

Diseño y programación del sistema Andrew Spencer

PRODUCTORES Greg Duddle, Kevin Holloway, Neil Jones-Cubley, Lucy REED

DIRECTOR DE PROYECTO Simon Shilleto

**Carl Corporation** 

DIRECTORES DE PRODUCCIÓN Nadia Lawlor (Reino Unido) Thierry Genre (Francia) Clemens Wangerin (Alemania) Jane Hickey/Dawn Williams (Resto Del Mundo)

Relaciones públicas MARK BLEWITT (REINO UNIDO) Benoite Lavie (Francia) Ingo Zaborowski (Alemania) DANA OERTELL/MARK DAY (ESTADOS UNIDOS)

Garantía de calidad Kevin Turner (Director) **JENNY NEWBY, LEE DARBYSHIRE, CRAIG STEVENSON,** Thomas Rees, Lee O'Connor

CONTROL DE CALIDAD MAESTRO Jonathon Wild, Mark O'Connor

Diseño de empaquetado y manual PETER DYKE

Texto original del manual MARCUS WAGENFÜHR

Editor del manual DAMON FAIRCLOUGH

GRACIAS A: Stephen Donaldson Jonathan Fargher Liz Sumner Jeremy Gaywood Andrea Falcone Neil Taylor Antonio Miscellaneo STEVE OLDACRE

- 66 - 61

PORTIONS © COPYRIGHT 1993-1997, SCITECH SOFTWARE.

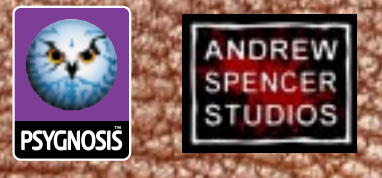

PSYGNOSIS LIMITED, NAPIER COURT, WAVERTREE TECHNOLOGY PARK, LIVERPOOL, L13 1HD

DEVELOPED BY ANDREW SPENCER. ECSTATICA II IS <sup>A</sup> TRADE MARK OF ANDREW SPENCER. **©**1997 ANDREW SPENCER. PUBLISHED UNDER EXCLUSIVE LICENSE BY PSYGNOSIS LTD. PSYGNOSIS AND THE PSYGNOSIS LOGO ARE TRADE MARKS OR REGISTERED TRADEMARKS OF PSYGNOSIS LTD. ALL RIGHTS RESERVED.